# **Table of Contents**

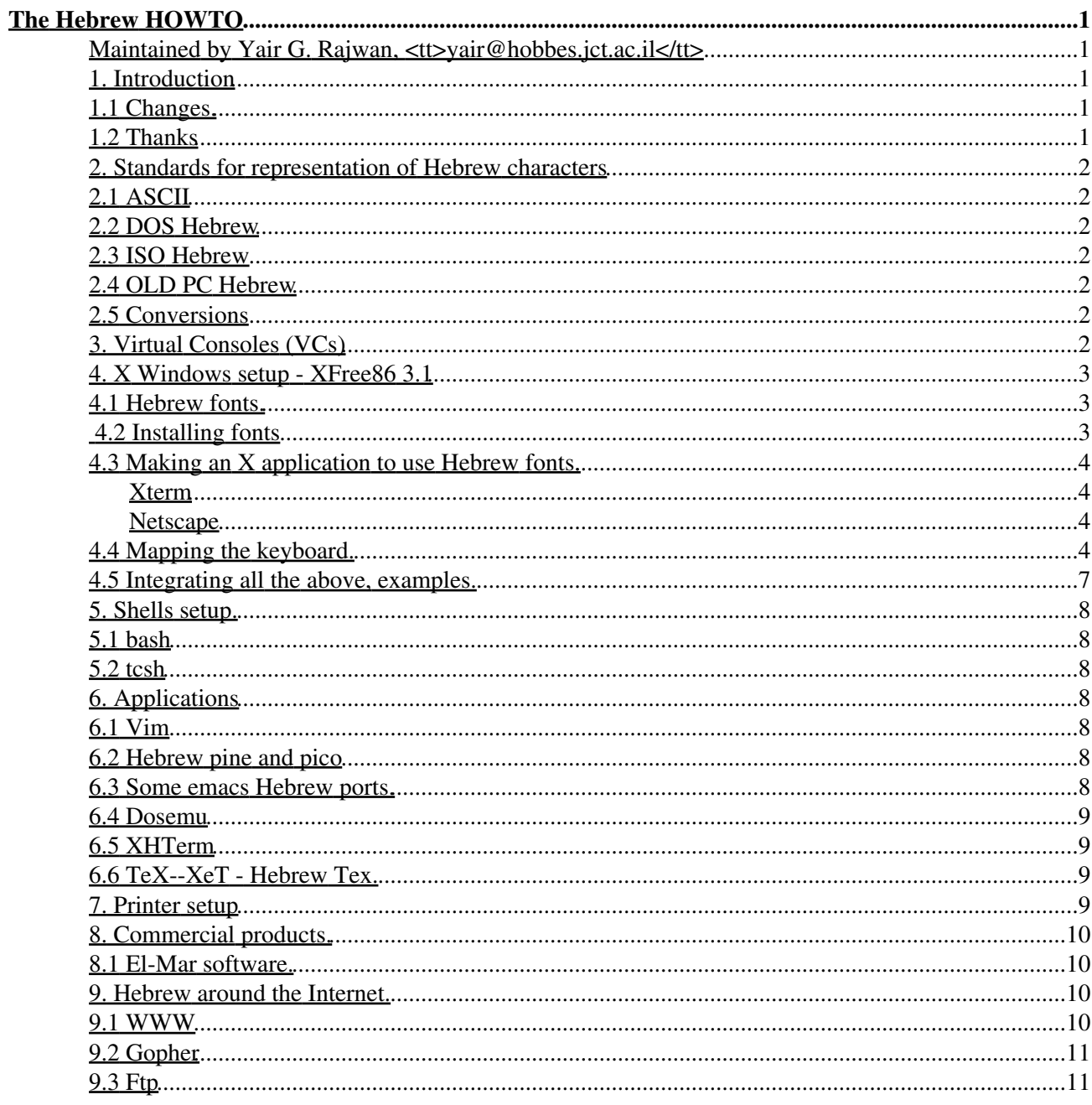

#### Maintained by Yair G. Rajwan, **<tt>yair@hobbes.jct.ac.il</tt>**

v0.4, 12 September 1995

*This `Frequently Asked Questions' (FAQ) / HOWTO document describes how to configure your Linux machine to use Hebrew characters on X-Windows and Virtual Consoles. The most up-to-date version of the Hebrew-HOWTO may be obtained from my Web page or from <tt>ftp://hobbes.jct.ac.il</tt>.*

#### **1. Introduction**

Any language setup, other than the original American English, has two issues:

- 1. Displaying the right characters (fonts) for Hebrew it's ISO-8859-8 standard.
- 2. Mapping the keyboard.

There is much more to Hebrew than that (like right to left, geometry in X-Windows,etc), but this HOWTO (at least for the first draft) deals only with the basic issues.

More information can be found in the various "national" HOWTOs (German, Danish, etc.) and in the ISO 8859-1 HOWTO ( ftp://ftp.vlsivie.tuwien.ac.at/pub/8bit FAQ-ISO-8859-1).

#### **1.1 Changes.**

FIRST DRAFT to 0.2. •

Most of this file is taken from the first draft by Vlad Moseanu.

 $\bullet$  0.2 to 0.3 Beta.

Added excerpts from documents from the archive e-brew.zip from ftp://ftp.jer1.co.il/pub/software/msdos/communication, and some bug fixes with the help of JCT Linux-il group members.

• 0.3 Beta to 0.4.

After the first release of the Hebrew-HOWTO to the Linux-il it contain all the E-mail send to me regarding spelling/grammer and Tex-Xet, Mule and Vim info.

#### **1.2 Thanks**

This HOWTO prepared by the help of all the group: Linux-il - 'The Israeli Linux users group' and especially by:

The Linux-il group (Linux-il@hagiga.jct.ac.il)

Vlad Moseanu (vlad@actcom.co.il)

Gili Granot (gil@csc.cs.technion.ac.il)

Harvey J. Stein (hjstein@math.huji.ac.il)

Dovie Adler (dadler@hobbes.jct.ac.il)

Gavrie Philipson (gavrie@shekel.jct.ac.il)

## **2. Standards for representation of Hebrew characters**

## **2.1 ASCII**

To make one thing clear, for once and forever: There is no such thing as 8-bit ASCII. ASCII is only 7 bits. Any 8-bit code is not ASCII, but that doesn't mean it's not standard. ISO-8859-8 is standard, but not ASCII. Thanks!

### **2.2 DOS Hebrew**

The Hebrew encoding starts at 128d for Aleph. Therefore, encoding requires 8 bits. This is what you have on the Video card EPROM hardware fonts, all of the Hebrew DOS based editors use this table (Qtext, HED, etc.).

## **2.3 ISO Hebrew**

The Hebrew encoding starts at 224 for Aleph. This is the Internet standard, international standard and basically the standard for Ms-Windows and for Macintoshes (Dagesh, etc...).

## **2.4 OLD PC Hebrew**

This is 7-bit, and obsolete, as it occupies essentially the same ASCII range as English lowercase letters. So, it is best avoided. However, when ISO Hebrew gets its eighth bit stripped off by some ignorant Unix mail program (so you get a jumble of English letters for the Hebrew part of your message and the regular English, reversed or not, mixed in), you will get this, and will need to transform it to PC or ISO. If there was English mixed in with the Hebrew, this will be a sad situation, as you will either get Hebrew plus jumble, or English plus jumble...

### **2.5 Conversions**

Here are some simple scripts to convert from each standard to the other:

```
DOS - ISO: tr '\200-\232' '\340-\372' < {dos_file} > {iso_file}
ISO - DOS: tr '\340-\372' '\200-\232' < {iso_file} > {dos_file}
OLD - DOS: tr -z '200-\232' < \{old\_Hebrew\_file\} > \{dos\_file\}
```
NOTE: The numbers use by  $tr$  are in octal!

## **3. Virtual Consoles (VCs)**

Every distribution of Slackware comes with kbd; the package is called keytbls under Slackware (a4 in 2.3.0 -

kbd 0.90). Joel Hoffman has contributed Hebrew fonts and keymaps from his original codepage.tar.Z file. Look under /usr/lib/kbd for iso08.\* files. It follows ISO 8859-8 and the Hebrew keytables and maps.

Put the following lines in /etc/rc.d/rc.local:

-----

```
#!/bin/sh
# Put any local setup commands in here
#
INITTY=/dev/tty[1-6]
PATH=/sbin:/etc:/bin:/usr/sbin:/usr/bin
#
# kbd - Set the console font and keyboard
# set numlock and set metabit mode on tty1 .. tty8
for tty in $INITTY
do
# setleds -D +num < $tty > /dev/null
       setmetamode metabit < $tty > /dev/null
done
# Latin8(Hebrew) keyboard/console
setfont iso08.f16
mapscrn trivial
loadkeys Hebrew
# enable mapping
for tty in $INITTY
do
       echo -n -e "\\033(K" >$tty
done
-----
```
NOTE: If you are using X Windows be careful with "setleds", it may hang the X server.

The above setup works fine with the Hebrew version of pico (pine) and displays correctly ISO 8859-8 Hebrew (X Windows, MS Windows).

#### **4. X Windows setup - XFree86 3.1**

#### **4.1 Hebrew fonts.**

XFree86 3.1 comes with two Hebrew fonts: heb6x13, heb8x13. Additional Hebrew fonts can be found on the Net:

- The web Type1 fonts (Helvetica/David style (proportional) and Courier/Shalom Stick style (fixed space) ) from the snunit-project archive at ftp://snunit.huji.ac.il/pub/fonts/, it's good for netscape Hebrew pages.
- Avner Lottem, (*lottem@techUnix.technion.ac.il*) put some Hebrew-ISO 8859-8 fonts on archive at ftp://sunsite.unc.edu/pub/Linux/X11/fonts/hebxfonts-0.1.tgz, it has a font that's good for dosemu under X-Windows (read his README file).

### **4.2 Installing fonts**

Fonts exaptable: pcf (Portable Compiled Format), bdf (Bitmap Distribution Format), pfb (Type1 • fonts).

- Move the fonts to some existing directory (/usr/lib/X11/fonts/misc) or create a new one  $($ /usr/lib/X11/fonts/Hebrew). compress (to  $*$ .Z) the fonts to save space (NOT GZIP!!!).
- Run the mkfontdir to create/re-create the fonts.dir and edit fonts.alias (optional) to define new aliases.
- For Type1 fonts, mkfontdir does nothing. You have to add these fonts to fonts.dir manually.
- Make sure that the directory is in the X server path. Edit the XF86Config and add the appropriate path -- FontPath "/usr/X11R6/lib/X11/fonts/...".

#### **4.3 Making an X application to use Hebrew fonts.**

In short you need to set the appropriate resource.

#### **Xterm**

Put the following line in the \$HOME/.Xresources:

```
xterm*font: heb8x13
```
or simply start xterm with xterm -fn heb8x13 The above font is way too small, so search for a better one ... See the comments/examples on starting X11.

#### **Netscape**

Usaly you can use the hebrew fonts from snunit - webfonts, Install it as described, and then put the next defaults in your local .Xdefaults or in the app-defaults/Netscape.

```
----
*documentFonts.latin1.variable.italic*slant: r
*documentFonts.latin1.variable.boldItalic*slant: r
*documentFonts.latin1.variable*family: web
*documentFonts.latin1.fixed*family: webmono
*documentFonts.latin1*registry: iso8859
*documentFonts.latin1*encoding: 8
----
```
In general you can put any fonts insted of the webfonts files as long as its supported by X11 as described.

# **4.4 Mapping the keyboard.**

For some reason the X server doesn't inherit the keymap from the previous paragraph, and anyway I would like to define ALT Left and ALT Right and Scroll Lock. When pressing ALT together with some key it will generate a Hebrew character, Scroll Lock will lock in Hebrew mode.

To do that we need to use xmodmap. Following is a Xmodmap which also corrects the bugs with the "Num Lock":

```
-----
! Hebrew key mapping for XFree86 (for US/Hebrew keyboards).
! By Vlad Moseanu
!
keysym Alt_L = Mode_switch
keysym Alt_R = Mode switch
```

```
!clear Mod1
clear Mod2
!add Mod1 = Alt_L
add Mod2 = Mode_switch
!
! Set the mapping for each key
!
keycode 8 =
keycode 9 = Escape
keycode 10 = 1 exclam
keycode 11 = 2 at
keycode 12 = 3 numbersign
keycode 13 = 4 dollar
keycode 14 = 5 percent
keycode 15 = 6 asciicircum
keycode \ 16 = 7 ampersandkeycode 17 = 8 asterisk
keycode 18 = 9 parenleft
keycode 19 = 0 parenright
keycode 20 = minus underscore
keycode 21 = equal plus
keycode 22 = Delete
keycode 23 = Tab
keycode 24 = q Q slash Q
keycode 25 = w W apostrophe W
keycode 26 = e E 0x00f7 Ekeycode 27 = r R 0x00f8 Rkeycode 28 = t T 0x00e0 Tkeycode 29 = y Y 0x00e8 Ykeycode 30 = u U 0x00e5 Ukeycode 31 = i I 0x00ef Ikeycode 32 = 0 O 0x00ed O
keycode 33 = p P 0x00f4 Pkeycode 34 = bracketleft braceleft
keycode 35 = bracketright braceright
keycode 36 = Return
keycode 37 = Control_L
keycode 38 = a A 0x00f9 A
keycode 39 = s S 0x00e3 S 
keycode 40 = d D 0x00e2 D 
keycode 41 = f F 0x00eb F 
keycode 42 = g G 0x00f2 G 
keycode 43 = h H 0x00e9 H 
keycode 44 = j J 0x00e7 J 
keycode 45 = k K 0x00ec K 
keycode 46 = 1 L 0x00ea L
keycode 47 = semicolon colon 0x00f3 colon 
keycode 48 = apostrophe quotedbl comma quotedbl
keycode 49 = grave asciitilde semicolon asciitilde
keycode 50 = Shift_L
keycode 51 = backslash bar
keycode 52 = z \times 0 \times 00e6 \times 0keycode 53 = x \times 0 \times 00f1 \timeskeycode 54 = c C 0x00e1 Ckeycode 55 = v V 0x00e4 V
keycode 56 = b B 0x00f0 B 
keycode 57 = n N 0x00ee N
keycode 58 = m M 0x00f6 Mkeycode 59 = comma less 0x00fa less 
keycode 60 = period greater 0x00f5 greater 
keycode 61 = slash question period question
keycode 62 = Shift_R
```

```
keycode 63 = KP_Multiply
!keycode 64 = Alt_L Meta_L
keycode 65 = space
keycode 66 = Caps_Lock
keycode 67 = F1keycode 68 = F2keycode 69 = F3keycode 70 = F4keycode 71 = F5keycode 72 = F6
keycode 73 = F7
keycode 74 = F8
keycode 75 = Escape
keycode 76 = F10
keycode 77 = Num_Lock<br>keycode 78 = Scroll_Lock
keycode 78 = Scroll_Lock
keycode 79 = KP_7
keycode 80 = KP_8
keycode = 81 = KP_9keycode 82 = KP_Subtract
keycode = 83 = KP_4keycode 84 = KP_5
keycode 85 = KP_6
keycode 86 = KP_Add
keycode = 87 = KP_1keycode 88 = KP_2keycode 89 = KP_3
keycode = 90 = KP_0keycode 91 = KP_Decimal
keycode 92 = Sys_Req
keycode 93 =
keycode 94 =
keycode 95 = F11keycode 96 = F12
keycode 97 = Home
keycode 98 = Up
keycode 99 = Prior
keycode 100 = Left
keycode 101 = Begin
keycode 102 = Right
keycode 103 = End
keycode 104 = Down
keycode 105 = Next
keycode 106 = Insert
keycode 107 = Delete
keycode 108 = KP_Enter
keycode 109 = Control_R
keycode 110 = Pause
keycode 111 = Print
keycode 112 = KP_Divide
!keycode 113 = Alt_R Meta_R
keycode 114 = Break
!
! This xmodmap file can be use to set the correct numerical keypad mapping
! when "ServerNumLock" is set in the XF86Config file. In this case the
! Xserver takes care of the Num Lock processing.
!
!
keycode 136 = KP_7keycode 137 = KP_8
keycode 138 = KP_9
keycode 139 = KP_4
```

```
keycode 140 = KP_5keycode 141 = KP_6keycode 142 = KP_1keycode 143 = KP_2keycode 144 = KP_3keycode 145 = KP_0keycode 146 = KP Decimal
keycode 147 = Home
keycode 148 = Upkeycode 149 = Prior
keycode 150 = \text{Left}keycode 151 = Beginkeycode 152 = Right
keycode 153 = End
keycode 154 = Down
\frac{1}{2} keycode 155 = Next
keycode 156 = Insert<br>keycode 157 = Delete
--- - -
```
To use the Xmodmap above define "Scroll-Lock Mode-Lock" in the XF86Config.

#### 4.5 Integrating all the above, examples.

If you are using xdm a \$HOME/ xsession should look like the following:

```
#!/bin/sh
# $XConsortium: Xsession, v 1.9 92/08/29 16:24:57 gildea Exp $
# General defs
export OPENWINHOME=/usr/openwin
export MANPATH=/usr/local/man:/usr/man/preformat:/usr/man:/usr/X11R6/man
#export HOSTNAME="'cat /etc/HOSTNAME'"
export PATH="/bin: /usr/bin: /usr/X11/bin: /usr/X386/bin: /usr/TeX/bini: /usr/local/bin: /
I.F.S.S = -MMif [ -z $XAPPLRESDIR ]; then
       XAPPLRESDIR=/usr/lib/X11/app-defaults:/usr/local/lib/X11/app-defaults
else
       XAPPLRESDIR=$XAPPLRESDIR:/usr/lib/X11/app-defaults
fi
export XAPPLRESDIR
sysresources=/usr/lib/X11/Xresources
sysmodmap=/usr/lib/X11/Xmodmap
resources=$HOME/.Xresources
xmodmap=$HOME/.Xmodmap
if [ -f $sysresources ]; then
       xrdb -merge $sysresources
f_1if [ -f $sysmodmap ]; then
       xmodmap $sysmodmap
fi
if [ -f $resources ]; then
       xrdb -merge $resources
f_1if [ -f $xmodmap ]; then
       xmodmap $xmodmap
fi
```

```
#
# Start applications
#
# xterm -ls -sb &
xhost + \qquad # look out !!!
exec fvwm
-----
```
If you prefer startx use the above as an example for .xinitrc.

## **5. Shells setup.**

For more details read the ISO 8859-1 HOWTO.

## **5.1 bash**

Create a \$HOME/.inputrc contain the following:

```
-----
set meta-flag On
set convert-meta Off
set output-meta On
-----
```
# **5.2 tcsh**

Define the following in the \$HOME/.login or /etc/csh.login: setenv LANG iw\_IL.ISO8859-8 (or iw\_IL) Actually because the binary version of tcsh is complied without nls the LANG can be set to anything and it will still work (no need for /usr/lib/nls...). The lang. name also shows my Digital bias ...

# **6. Applications**

## **6.1 Vim**

- The Vim is a Vi IMproved editor with some enhanced commands and the hebrew support was made bu Dov Grobgeld (HED developer).
- Another Vim patch announced by Avner Lottem, lottem@techunix.technion.ac.il and can be obtained from ftp://sunsite.unc.edu/pub/Linux/apps/editors/vi/vim3.0-rlh0.1.tgz.
- For more info, you can look at http://www.cs.technion.ac.il/~gil/var.html

# **6.2 Hebrew pine and pico**

The pine and it's additional editor pico had been changed by Helen Zommer from CC-huji and has a bug-report mail: pineh-bug@horizon.cc.huji.ac.il. It can be down-loaded from ftp://horizon.cc.huji.ac.il/pub.

### **6.3 Some emacs Hebrew ports.**

Hebrew package by Joseph Friedman. It includes some Hebrew fonts in BDF format, patch for emacs • 18.58 and an elisp package. It is fine, but nobody uses emacs 18.\* anymore. It can be obtained from:

ftp://archive.cis.ohio-state.edu/pub/gnu/emacs/elisp-archive/misc/Hebrew.tar.Z.

- A very simple Hebrew package. Includes only right-to-left cursor movement support and right-to-left sorting. Works without any patches with FSF emacs 19. Can be obtained from ftp://archive.cis.ohio-state.edu/pub/gnu/emacs/elisp-archive/misc/Hebrew.el.Z.
- One of emacs branches MULE (Multi Lingual Emacs) Supports a lot of languages including Hebrew. It compiles and runs under Linux with no problem. It is full Emacs, with Hebrew support and double-direction handling. It can be obtained from: ftp://kelim.jct.ac.il/pub/Hebrew

## **6.4 Dosemu**

For a VC dosemu you can use your Hebrew from the Video card EPROM, and if you don't have it there are plenty of Hebrew dos fonts from EGA support to the VGA Hebrew support.

For X-Windows support you should download the file:

ftp://sunsite.unc.edu/pub/Linux/X11/fonts/hebxfonts-0.1.tgz it's contain some fonts include one called vgah.pcf that you should install it on your fonts directory as describe above the fonts are:

# **6.5 XHTerm**

There is a main port of the regular X-Term program for use with a Hebrew fonts - XHTerm = xterm + Hebrew support. The port for a sun machine was made avalible by the help of Danny  $\leq t \leq \text{danny@cs.huii.ac.il}$ . Evgeny has some patch for use this port under Linux. His version should come with a pre-compiled XHTerm for both X11R5 and X11R6. You should use xhterm with the option  $-\text{fn}$  and a Hebrew font as described! Danny's port (for SUN) can be obtained from: ftp://ftp.huji.ac.il/pub/local/xhterm and the patched version of Evgeny Stambulchik is on: ftp://plasma-gate.weizmann.ac.il/pub/software/linux Get it from there and you'll get 5 fonts with it: [heb10x20.pcf, heb6x13.bdf, heb6x13.pcf, heb8x13.bdf, heb8x13.pcf]

# **6.6 TeX--XeT - Hebrew Tex.**

The bigest problem with Tex with Hebrew is that the charecters should go backwards relative to Visual look (i.e. pico inserts the charecters from right to left), so the best thing is to get XHterm with a regular emacs and write the Hebrew left to right, backwards as well.

The newer NTeX distribution on sunsite (v1.5) includes everything, including TeX--XeT, precompiled for Linux. It can be obtained from ftp://sunsite.unc.edu.gz/pub/Linux/apps/tex/ntex. An older version of TeX--XeT can be obtained from ftp://noa.huji.ac.il/tex. This older version, however, has to be recompiled (not recommended).

These TeX distributions are fine if you use LaTeX2.09. If you want to use LaTeX2e (the current de facto standard) you have a problem. Alon Ziv (alonz@csa.cs.technion.ac.il) is currently working in support for LaTeX2e with Hebrew, using the Babel languages system. I don't know the current status of his work -- ask him!

# **7. Printer setup**

Mainly there is not to say, if you have a regular ASCII line printer (who does, these days?) there is a good chance that there are Hebrew fonts in it on the EPROM chip.

If you use PostScript, you should download soft fonts to the printer (you can always use the earlier mentioned Web fonts for that. These fonts are also useable with Ghostscript).

If you have a PCL printer (LaserJet etc.), you can either use font cartridges or use Ghostscript.

## **8. Commercial products.**

### **8.1 El-Mar software.**

The Hebrew Support for X-Windows & Motif, is a product of El-Mar Software, which adds Hebrew functionality to many of the parts and layers of X-Windows and Motif, including Xlib, all of the widgets of Motif, hterm (Hebrew xterm), demos and simple useful applications (e.g. bi-lingual Motif-based editor), fonts (including scalable Type1), keyboard-manager in order to allow Hebrew and push-mode for non-Motif applications, etc.

Despite allowing many new features and variations for Motif widgets, the support doesn't have any modification to internal data-structures of Motif, so existing applications which were compiled and linked under non-Hebrew environment and libraries, can be relinked (without compilation!) and run with Hebrew (you can replace shared-libraries, so even the relink is not needed!)

By using another tool of us, Motif/Xplorer, you can take commercial applications (without their source) and translate them to Hebrew. This was the way of giving Hebrew support for Oracle Forms 4, Intellicorp's Kappa and OMW, CA-Unicenter, and many other leading UNIX tools sold in Israel. This product was purchased and adopted by most of the workstation vendors (9 of them, including the biggest: Sun, HP, SGI), and many other software houses. There are Makefiles for more than 30 platforms and operating systems.

We believe only in open software, so all the customers get the compelete source code. We have good relations with the leading forces in this industry, including the technical staff of X-Consortium and the technical staff of COSE.

```
Eli Marmor
El-Mar Software Ltd.
Voice: 050-237338
FAX: 09-984279
```
marmor@sunshine.cs.biu.ac.il

P.S.: The announcement of the Arabic Support for X-Windows & Motif, is expected in January. English, Hebrew, and Arabic will be handled by 8 bits (!), including the full set of Arabic glyphes.

#### **9. Hebrew around the Internet.**

#### **9.1 WWW**

- Jerusalem 1 has many program and FAQ files about Hebrew on Unix and other platforms http://www.jer1.co.il.
- Gili Granot's Hebrew archive page sumerize of all Hebrew related issues around the Web (include all kind of files) http://www.cs.technion.ac.il/~gil.
- Gavrie has some info about Hebrew on his ftp site: ftp://kelim.jct.ac.il

## **9.2 Gopher**

• A one word testing for Hebrew-gopher can be found on gopher://shekel.jct.ac.il

## **9.3 Ftp**

- Some Tex-Xet programs and the main FTP site for Tex Hebrew support for PC and Unix is at ftp://noa.huji.ac.il/tex.
- Horizon site as said allready contains the main site of pine/pico Hebrew support ftp://horizon.huji.ac.il/pub.
- Gili Granot's Hebrew archive page ftp site is at ftp://ssl.cs.technion.ac.il/pub.